# LearnIT2teach Avenue

## **Showing and Hiding Course Content**

The Avenue courseware is distributed with the topics (sections) visible, but all activities within the sections hidden. Before using the courseware with learners, instructors need to make the course content visible. Instructors may also want to hide the topics in the courseware they are not using.

### **Showing/Hiding Activities and Resources**

1. At the top of the course, click on the Turn editing on button.

The topics expand and all the activities appear on the course home page with some editing icons visible. Activities and labels that are hidden, appear with muted text, a lighter color icon and a blue highlighted text that reads Hidden from students.

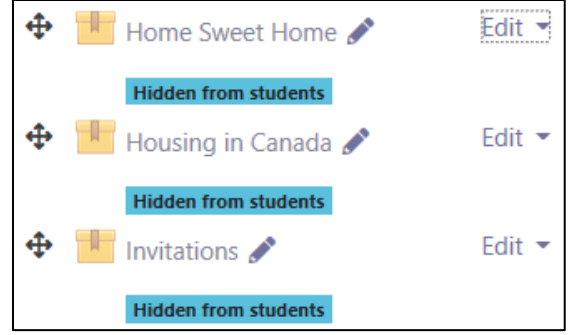

- 2. To access the Hide and Show features, an instructor must click on Edit beside the activity or resource.
- 3. A drop-down menu appears with the Show editing icon.
- 4. Click on the **Show** link (in this example, Home Sweet Home). The icon turns brighter and the activity becomes visible, as shown below.

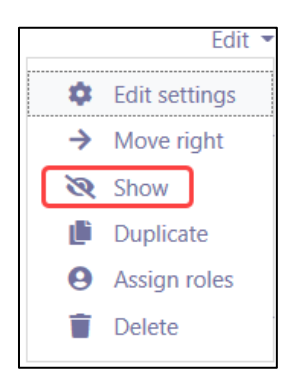

Turn editing on

#### Avenue EearnIT2teach Home Sweet Home Edit  $\blacktriangleright$ ⊕ Housing in Canada Edit  $\sim$ **Hidden from students** Invitations Edit : **Hidden from students**

5. Click on Edit, Hide to hide an activity or resource from students.

### **Hiding/Showing Course Topics**

1. When the editing icons are displayed in the drop-down menu, a topic heading that is not hidden appears like this:

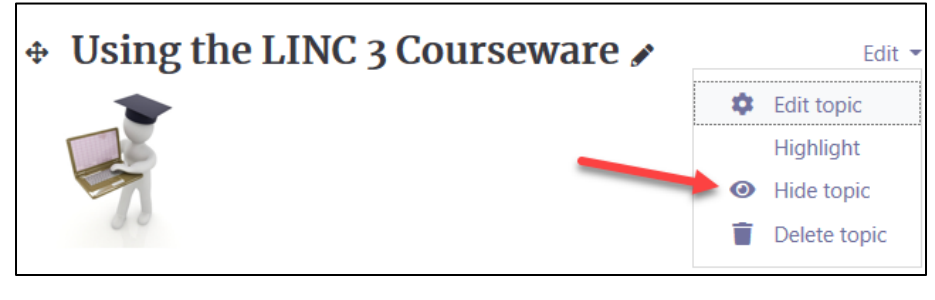

2. It can be hidden by clicking the Hide topic icon in the drop-down menu.

After clicking it, the topic heading will appear as:

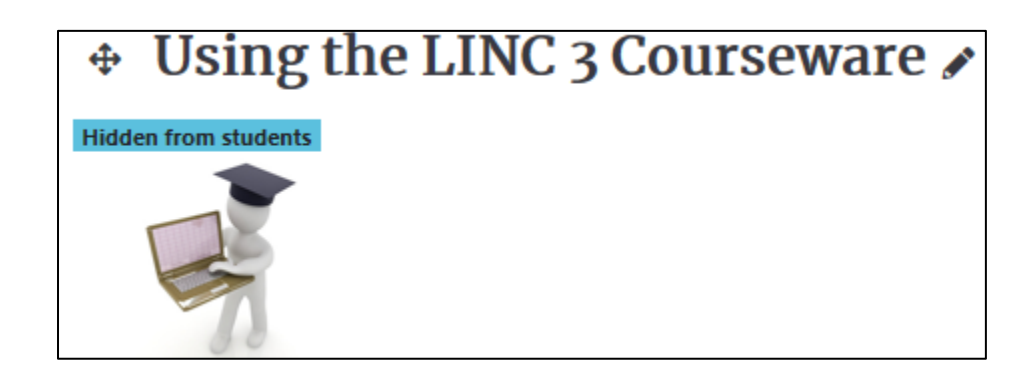

## LearnIT2teach Avenue I

3. Note that the Hide topic icon is now a Show topic icon and that all content in the topic is invisible to others or muted.

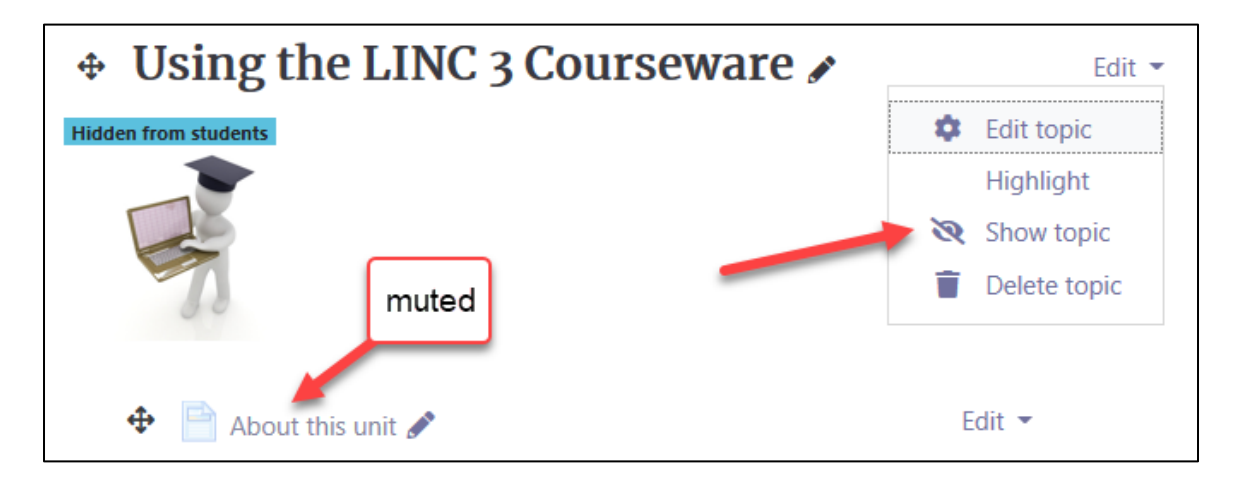

4. Clicking the Show topic icon will make the topic visible and revert the visibility of all its content to the state it was in before the Hide topic icon was chosen.

#### **Course Homepage Help link**

[Moodle Documents: Course homepage](https://docs.moodle.org/39/en/Course_homepage) <https://docs.moodle.org/39/en/Course\_homepage>